## PROCEDURE POUR ENVOYER PAR MAIL LES CONVENTIONS (avec pronote)

Attention avant l'envoi par mail automatique : vérifier que le mail de l'entreprise est bien celui rentré dans la base pronote . Si erreur, envoyer un mail à la secrétaire du DDFPT. Le mail pronote s'envoie avec votre adresse académique (celui qui renseigné dans votre profil pronote).

Vous retrouverez une trace de cet envoi dans la rubrique « événement » du suivi de stage de l'élève.

Cliquez bien sur Convention LP 2023.

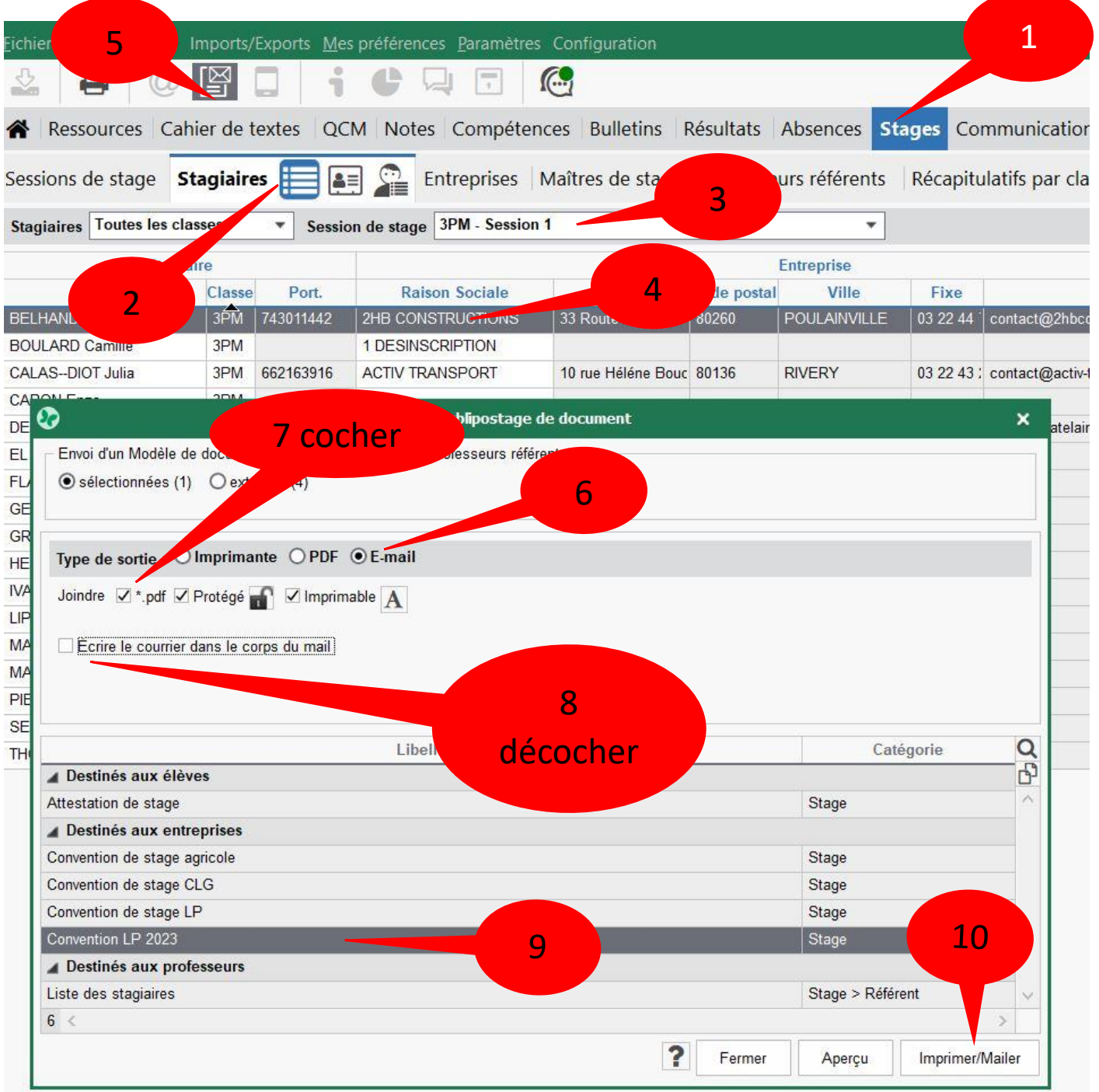

*ATTENTION :* Un modèle de texte d'envoi est proposé par Amélie dans la fenêtre qui s'ouvre après, merci d'utiliser tous ce même modèle.

Ne le modifier pas SVP, sinon , vous le modifiez pour tout l'établissement…

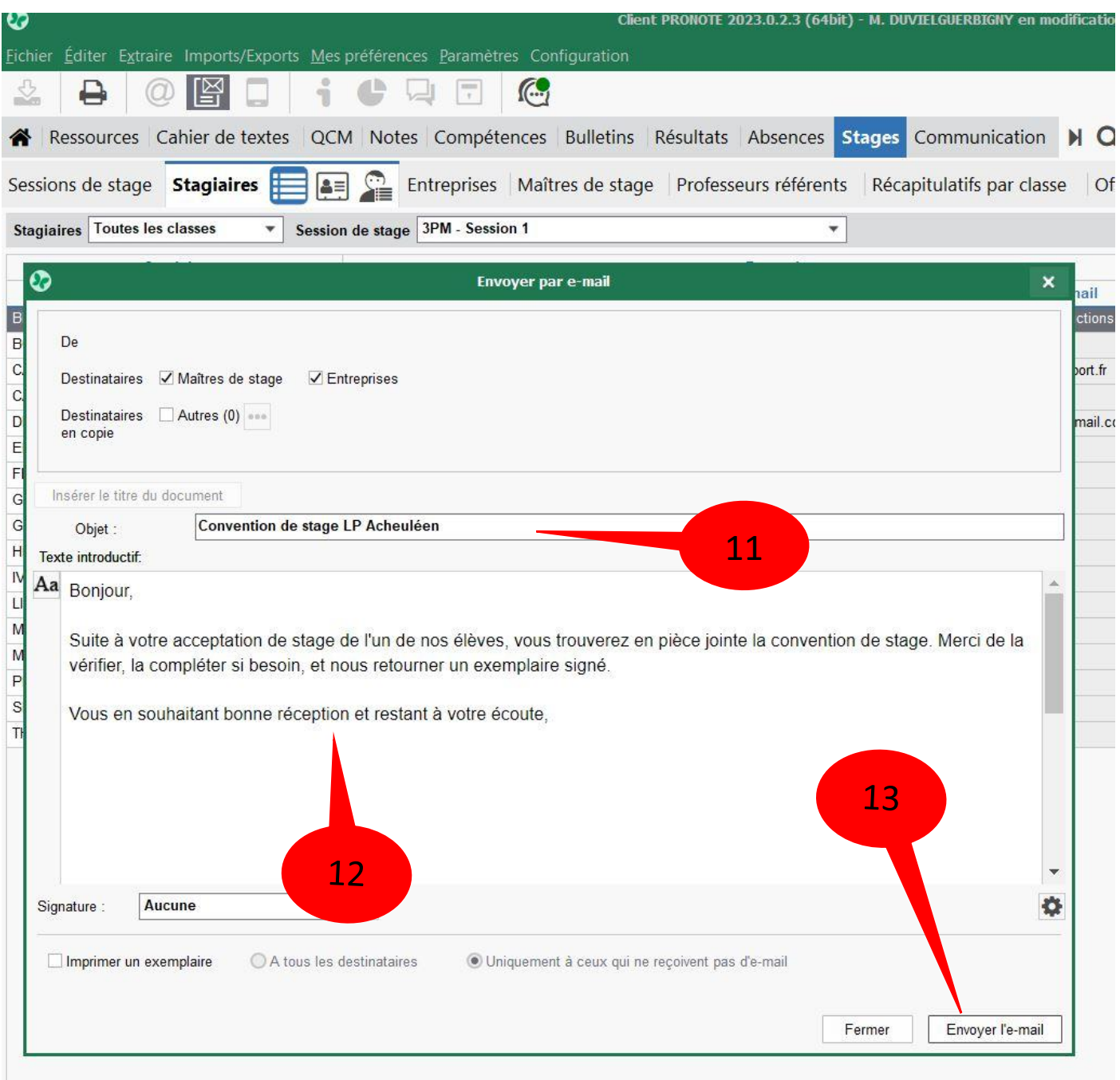